## **Wie registriere ich mich im Mitgliederportal des SSC ?**

Bevor man das SSC-Mitgliederportal nutzen kann muss man sich EINMAL registrieren, damit eine Benutzerkennung eingerichtet und freigeschaltet wird.

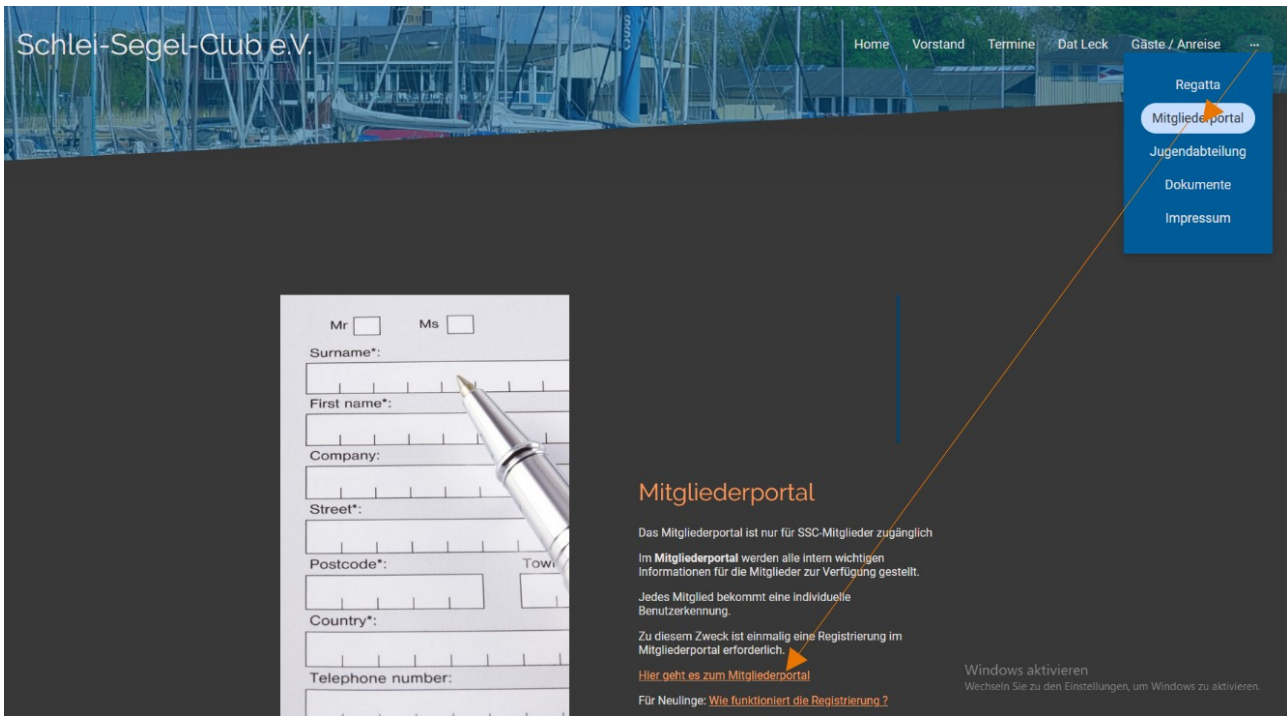

 **Schritt 1**. Folge dem Link auf der Homepage des SSC

Schritt 2. Auf der Seite des Mitgliederportals "Ich möchte mich registrieren" anklicken

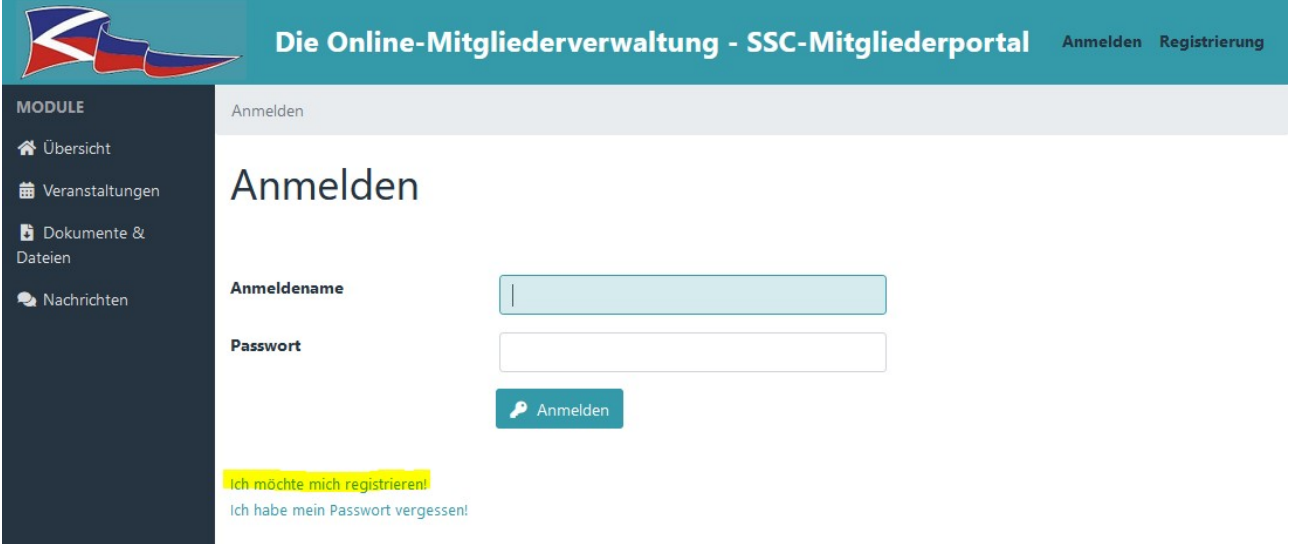

## **Schritt 3:** Es erscheint folgende Maske :

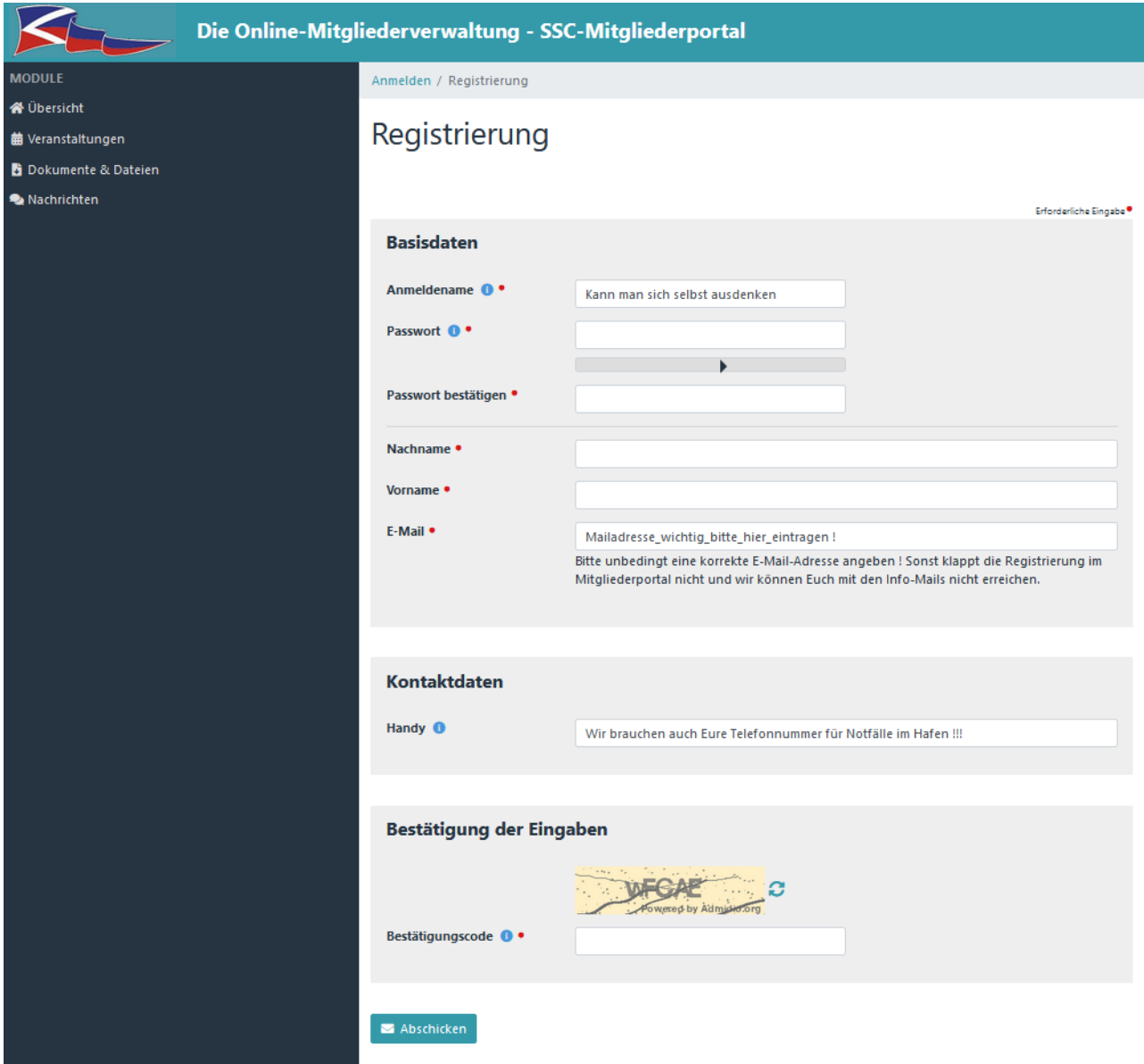

- Der **Benutzername** kann frei gewählt werden.
- **Nachname** und **Vorname** brauchen wir, damit wir feststellen können ob er Antragsteller auch wirklich Mitglied ist.
- Das **Passwort** sollte die Anforderungen (mindestens 8 Zeichen, Zahlen, Groß- und Kleinbuchstaben, Sonderzeichen) erfüllen. Wer sich nicht sicher ist kann ausprobieren oder auf das "i" zur Information klicken
- Eine Handynummer ist für Alarmierungszwecke unbedingt einzutragen. Das Hochwasser hat die Bedeutung der schnellen Kontaktaufnahme dramatisch verdeutlicht !
- Ganz wichtig: Die E-Mail-Adresse, damit die Freischaltung auch mitgeteilt werden kann. Zudem verteilen wir aktuelle und wichtige Infos an alle Mitglieder über den E-Mail-Kanal
- Der Bestätigungscode ist leider erforderlich, um Spamangriffe abzuwehren. Wenn man den schlecht lesen kann und es nicht klappt, gern noch einmal versuchen.

## **Schritt 4:**

Eure Registrierung wird automatisch an den Vorstand gesendet. Dieser prüft die Plausibilität der Mitgliedschaft und schaltet Euch frei. Ihr bekommt dann automatisch eine Mitteilung vom Mitgliederportal, mit der die Freischaltung bestätigt wird.